## Oracle® Forms Developer

Procedure Builder Reference

Release 6*i*

January, 2000 Part No. A73076-01

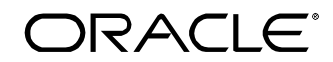

Oracle Forms Developer: Procedure Builder Reference, Release 6*i*

The part number for this volume is A73076-01

Copyright © 1999, 2000, Oracle Corporation. All rights reserved.

Portions copyright © Blue Sky Software Corporation. All rights reserved.

Contributors: Marci Caccamo, Poh Lee Tan

**The programs are not intended for use in any nuclear, aviation, mass transit, medical, or other inherently dangerous applications. It shall be licensee's responsibility to take all appropriate fail-safe, back up, redundancy and other measures to ensure the safe use of such applications if the Programs are used for such purposes, and Oracle disclaims liability for any damages caused by such use of the Programs.**

This Program contains proprietary information of Oracle Corporation; it is provided under a license agreement containing restrictions on use and disclosure and is also protected by copyright, patent and other intellectual property law. Reverse engineering of the software is prohibited.

The information contained in this document is subject to change without notice. If you find any problems in the documentation, please report them to us in writing. Oracle Corporation does not warrant that this document is error free. No part of this document may be reproduced or transmitted in any form or by any means, electronic or mechanical, for any purpose, without the express written permission of Oracle Corporation

If this Program is delivered to a U.S. Government Agency of the Department of Defense, then it is delivered with Restricted Rights and the following legend is applicable:

**Restricted Rights Legend** Programs delivered subject to the DOD FAR Supplement are "commercial computer software" and use, duplication and disclosure of the Programs shall be subject to the licensing restrictions set forth in the applicable Oracle license agreement. Otherwise, Programs delivered subject to the Federal Acquisition Regulations are "restricted computer software" and use, duplication and disclosure of the Programs shall be subject to the restrictions in FAR 52.227-14, Rights in Data -- General, including Alternate III (June 1987). Oracle Corporation, 500 Oracle Parkway, Redwood City, CA 94065.

Oracle is a registered trademark, and Forms Developer, Express, Oracle Browser, Oracle Forms, Oracle Graphics, Oracle Installer, Oracle Reports, Oracle7, Oracle8, Oracle Web Application Server, Personal Oracle, Personal Oracle Lite, and PL/SQL are trademarks or registered trademarks of Oracle Corporation. All other company or product names mentioned are used for identification purposes only and may be trademarks of their respective owners.

## **Table of Contents**

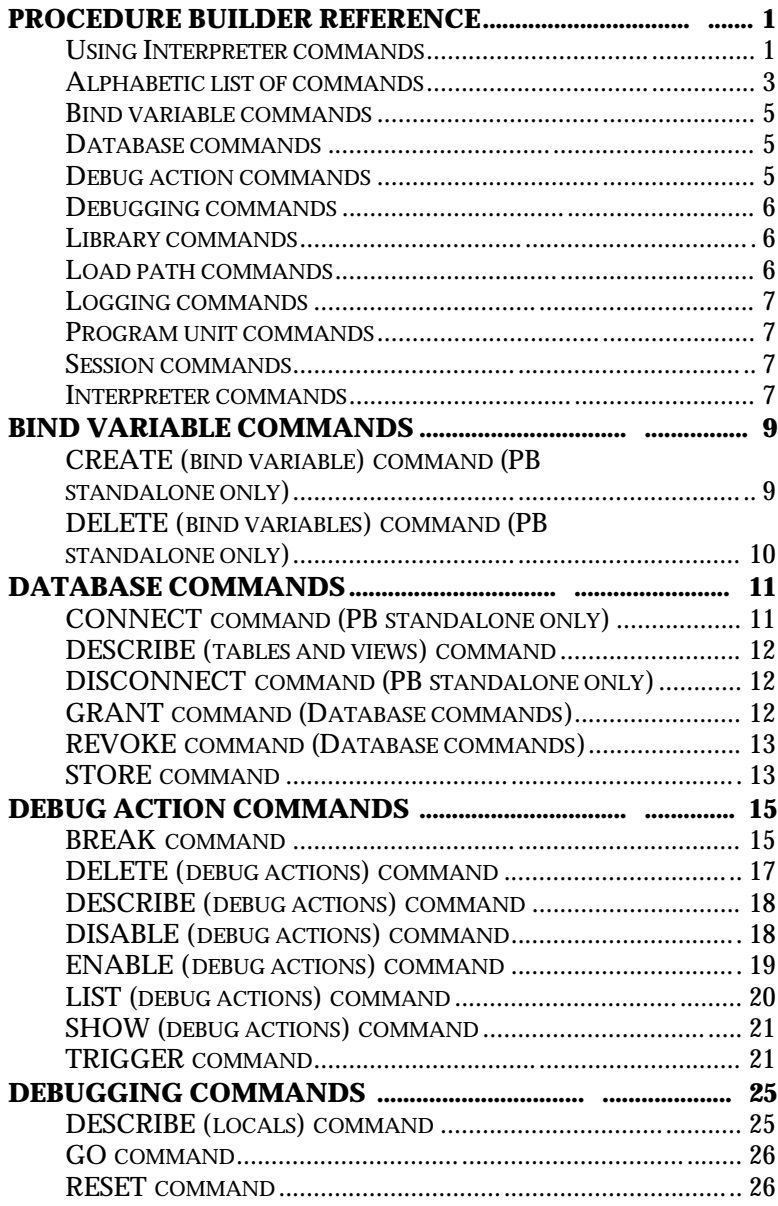

**i**

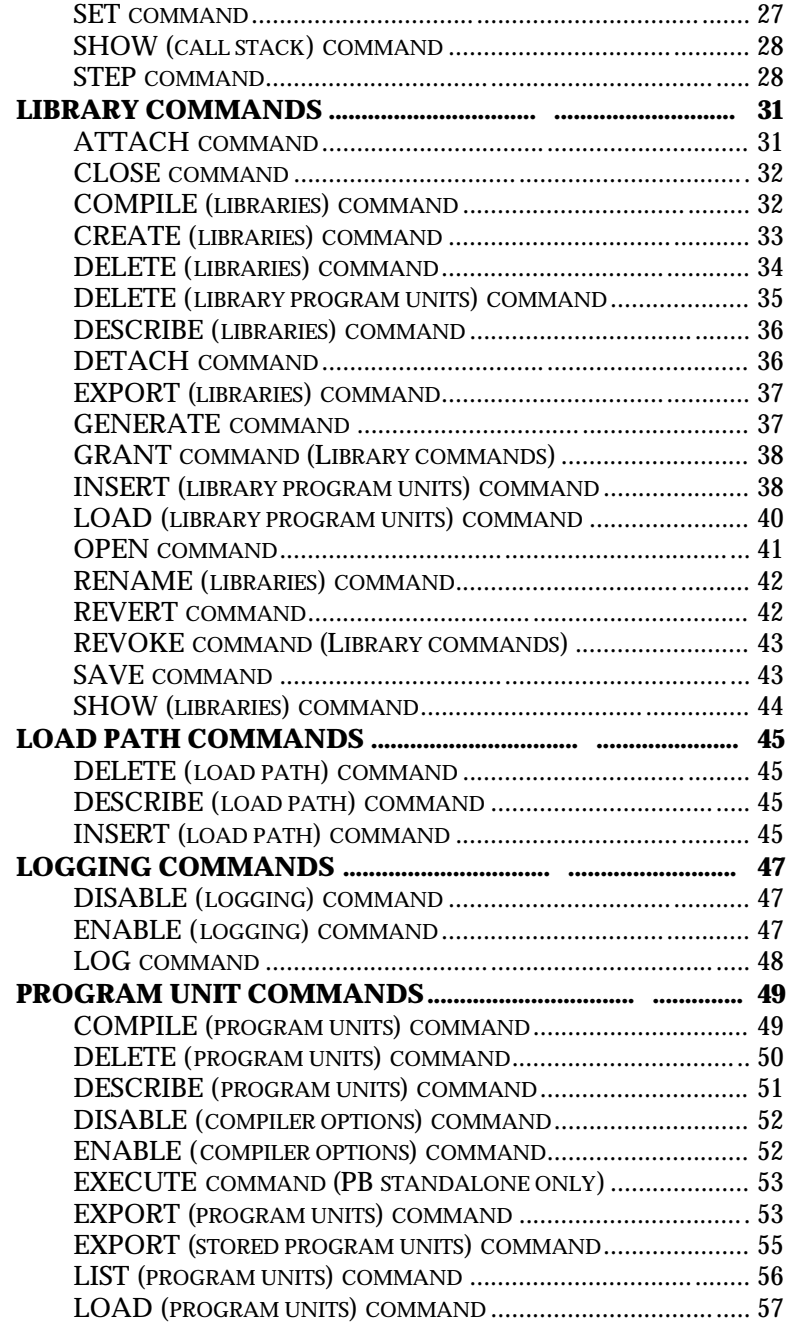

**ii**

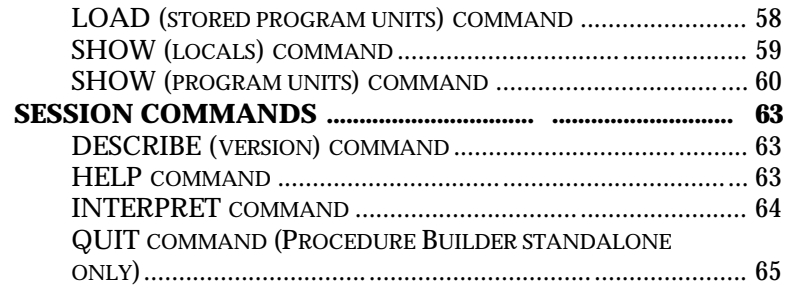

**iii**

## We Appreciate Your Comments

#### **Reader's Comment Form - A73076-01**

Oracle Corporation welcomes your comments about this manual's quality and usefulness. Your feedback is an important part of our revision process.

- Did you find any errors?
- Is the information presented clearly?
- Are the examples correct? Do you need more examples?
- What features did you like?

If you found any errors or have any other suggestions for improvement, please send your comments to oddoc@us.oracle.com.

**v**

Thank you for your help.

## Preface

Welcome to Release 6*i* of the *Oracle Forms Developer: Procedure Builder Reference*.

This reference guide includes information to help you effectively work with Forms Developer Procedure Builder and contains detailed information about its commands

This preface explains how this user's guide is organized and introduces other sources of information that can help you use Forms Developer Procedure Builder.

**vii**

## **Prerequisites**

You should be familiar with your computer and its operating system. For example, you should know the commands for deleting and copying files and understand the concepts of search paths, subdirectories, and path names. Refer to your Microsoft Windows 95 or NT and DOS product documentation for more information.

You should also understand the fundamentals of Microsoft Windows, such as the elements of an application window. You should also be familiar with such programs as the Explorer, Taskbar or Task Manager, and Registry.

#### **Notational Conventions**

The following typographical conventions are used in this guide:

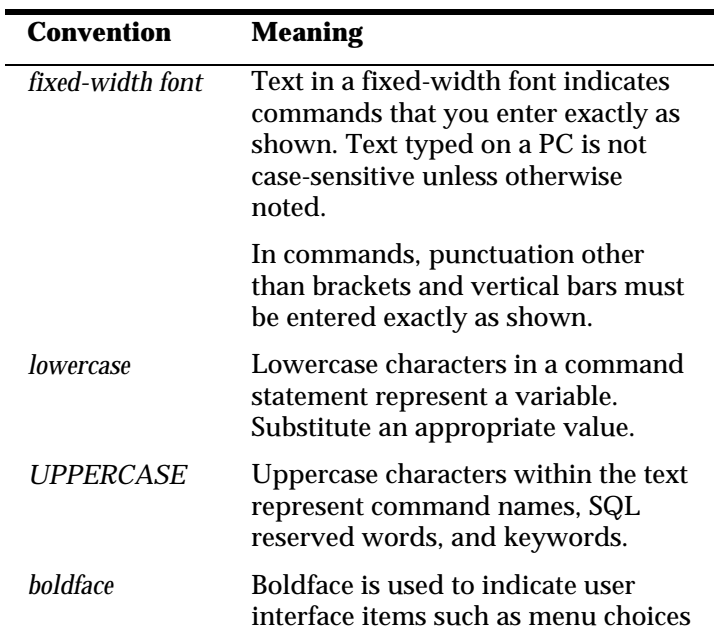

**viii**

and buttons.

 *C>* C> represents the DOS prompt. Your prompt may differ.

## **Related Publications**

You may also wish to consult the following Oracle documentation:

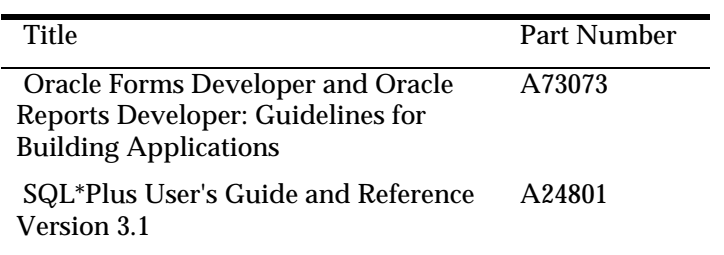

**ix**

# **Procedure Builder Reference**

## **Using Interpreter commands**

Commands adhere to the following general syntax: .command-name [option...]

In other words, a command consists of a period (.), then the command name, followed by zero or more keywords and keyword value arguments.

Command options generally follow the form shown below: keyword

or

keyword *value(s)*

Thus, an option consists of either a single keyword, or a keyword followed by one or more argument values. The command name, keywords, and argument values are separated by white space. Command names, keywords, and argument values are not case sensitive.

For example, the following DESCRIBE command invocation illustrates the basic elements of Procedure Builder command syntax: .DESCRIBE PROCEDURE proc1 BODY

The command name DESCRIBE is followed by the PROCEDURE and BODY keywords. The PROCEDURE takes a single argument value, *proc1*, while the BODY keyword takes no argument values.

**Multi-valued Arguments** Keyword arguments may be multi-valued, in which case the individual values are delimited by commas as shown below: value, value...

Spaces may appear between the commas and neighboring values. Keyword arguments that can be multi-valued according to the syntax specified above will be described as shown below: *name*[, *name*...]

For example, the LOAD command has the following partial syntax:

.LOAD FILE *name*[, *name*...]

Thus, the file argument can be single-valued as shown below: .LOAD FILE file1

or multi-valued as shown below: .LOAD FILE file1, file2, file3

**Position Independence** Unless explicitly specified in the syntax descriptions, keywords may appear in any order. For example, the command:

.DESCRIBE PROCEDURE proc1 BODY

can also be entered as: .DESCRIBE BODY PROCEDURE proc1

**Multi-line Commands** Normally, commands are terminated by a newline character or a carriage return. However, it is often desirable to make a command span multiple lines. This can be done by including the continuation character (backslash by default) as the last character of each line to be continued. For example, the continuation character is used below to place each file name argument value to the LOAD command on a separate line:

```
.LOAD FILE long_file_name_number_one, \
long_file_name_number_two, \
long_file_name_number_three
```
**Argument Value Quoting** Non-numeric command argument values may be optionally enclosed in double quotes. The quotes serve only as delimiters and are not considered part of the argument value. This is particularly useful in specifying argument values that contain white space, commas, or wildcard characters. For example, if supported by the native operating system, a file name containing a space could be specified in a load command as follows:

```
.LOAD FILE "my file"
```
A double quote may be included as a part of the argument value by preceding it with another double quote. For example, the command .LOAD FILE ""quoted file"

loads a file with a name containing two double quotes--one at the beginning and one at the end.

**Abbreviating Keywords** A command keyword may be abbreviated by typing only as many characters as it takes to distinguish it from all other keywords accepted by the same command.

Command names may not be abbreviated. This is to minimize conflict with the PL/SQL namespace and avoid confusion in distinguishing between commands and PL/SQL code fragments.

**Entering PL/SQL Code** In addition to commands, the Interpreter accepts and evaluates PL/SQL constructs (e.g., statements, blocks, procedure definitions, etc.), and SQL statements. Procedure Builder interprets a line beginning with anything other than a valid command name as the beginning of a PL/SQL statement, block, program unit, or SQL statement.

While commands occupy a single line (unless the continuation character is used), PL/SQL or SQL statements may occupy any number of lines, and continuation characters are neither necessary nor allowed.

If necessary, a PL/SQL construct can always be distinguished from a command by enclosing it in the block delimiters BEGIN and END.

Notational Conventions The following table describes the notation and conventions for command syntax used in this section.

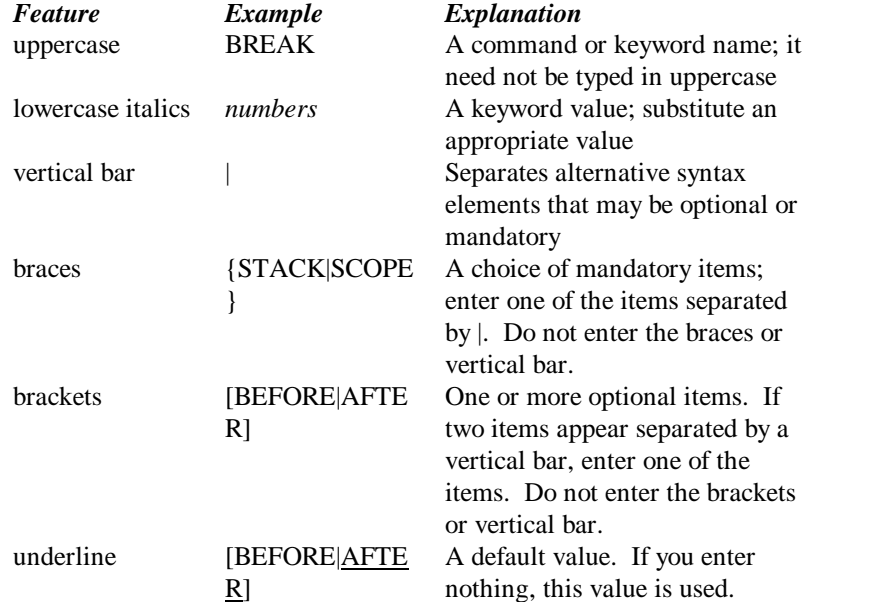

Enter other punctuation marks (such as commas) where shown in the command syntax.

## **Alphabetic list of commands**

ATTACH BREAK CLOSE COMPILE (libraries) COMPILE (program units) CONNECT CREATE (bind variables) CREATE (libraries) DELETE (bind variables) DELETE (debug actions)

DELETE (libraries) DELETE (library program units) DELETE (load path) DELETE (program units) DESCRIBE (debug actions) DESCRIBE (load path) DESCRIBE (locals) DESCRIBE (libraries) DESCRIBE (program units) DESCRIBE (tables and views) DESCRIBE (version) DETACH DISABLE (compiler options) DISABLE (debug actions) DISABLE (logging) DISCONNECT ENABLE (compiler options) ENABLE (debug actions) ENABLE (logging) EXECUTE EXPORT GENERATE GO GRANT HELP INSERT (library program unit) INSERT (load path) INTERPRET LIST (debug actions) LIST (program units) LOAD (library program units) LOAD (program units) LOAD (stored program units) LOG **OPEN** QUIT RENAME RESET REVERT REVOKE SAVE SET

SHOW (call stack) SHOW (debug actions) SHOW (libraries) SHOW (locals) SHOW (program units) STEP STORE TRIGGER

## **Bind variable commands**

CREATE (bind variables) DELETE (bind variables)

### **Database commands**

CONNECT DESCRIBE (tables and views) DISCONNECT GRANT REVOKE STORE

## **Debug action commands**

BREAK DELETE (debug actions) DESCRIBE (debug actions) DISABLE (debug actions) ENABLE (debug actions) LIST (debug actions) SHOW (debug actions) TRIGGER

## **Debugging commands**

DESCRIBE (locals) GO RESET SET SHOW (call stack) STEP

## **Library commands**

ATTACH CLOSE COMPILE (libraries) CREATE (libraries) DELETE (libraries) DELETE (library program unit) DESCRIBE (libraries) DETACH EXPORT (libraries) GENERATE GRANT INSERT (library program unit) LOAD (library program units) OPEN RENAME REVERT REVOKE SAVE SHOW (libraries)

## **Load path commands**

DELETE (load path) DESCRIBE (load path) INSERT (load path)

## **Logging commands**

DISABLE (logging) ENABLE (logging) LOG

## **Program unit commands**

COMPILE (program units) DELETE (program units) DESCRIBE (program units) DISABLE (compiler options) ENABLE (compiler options) EXECUTE EXPORT (program units) EXPORT (stored program units) LIST (program units) LOAD (program units) LOAD (stored program units) SHOW (locals) SHOW (program units)

#### **Session commands**

DESCRIBE (version) **HELP** INTERPRET QUIT

## **Interpreter commands**

Bind variable commands Database commands Debug action commands Debugging commands

Library commands Load path commands Logging commands Program unit commands Session commands

# **Bind Variable Commands**

## **CREATE (bind variable) command (PB standalone only)**

**Description** Creates a bind variable. This command is valid only when Procedure Builder is invoked as a standalone session.

**Syntax**

CREATE CHAR *var\_name* [LENGTH *number*] CREATE NUMBER *var\_name* [PRECISION *number*] [SCALE *number*] CREATE RAW *var\_name* [LENGTH *number*] CREATE DATE *var\_name*

#### **Keywords and Values**

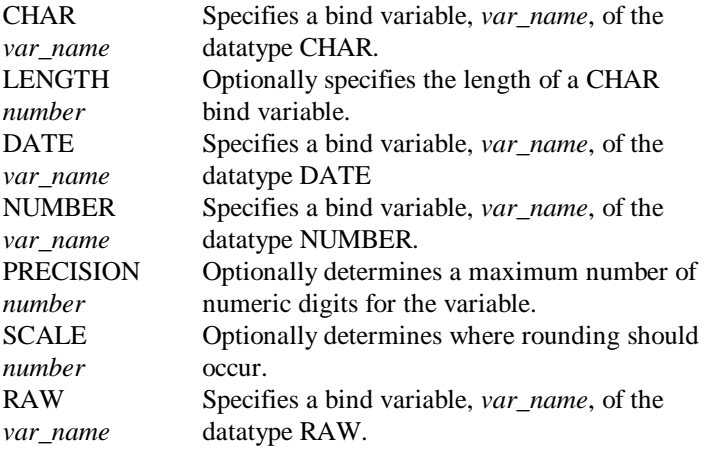

**Comments** The LENGTH attribute of the CHAR datatype defaults to 1 byte if you do not specify an alternate setting. The maximun value for LENGTH is 32767 bytes.

The maximum value for PRECISION is 38 characters. SCALE can be from -84 to 127. If you do not specify a value for SCALE, it defaults to zero, meaning numbers are rounded to the nearest whole number.

For more information about datatypes and their attributes, see the *PL/SQL User's Guide and Reference*.

#### **CREATE (bind variable) command example**

The following command creates a bind variable  $x$  of the datatype NUMBER that should round to the nearest hundredth decimal place:

```
.CREATE NUMBER x SCALE 2
```
## **DELETE (bind variables) command (PB standalone only)**

**Description** Deletes one or more bind variables. This command is valid only when Procedure Builder is invoked as a standalone session.

**Syntax**

```
DELETE BINDVAR name [, name...]
DELETE CHAR name [, name...]
DELETE DATE name [, name...]
DELETE NUMBER name [, name...]
```
#### **Keywords and Values**

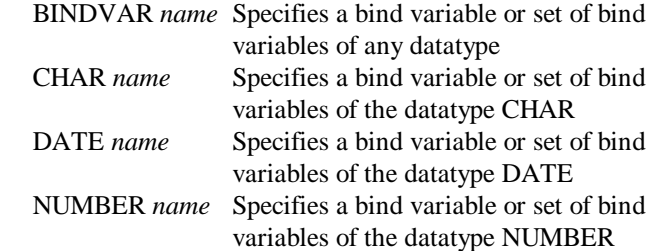

#### **DELETE (bind variables) command examples**

The following command deletes the bind variable *y* of the datatype CHAR: .DELETE CHAR y

The following command deletes a set of bind variables (*x, y,* and *z*) of different datatypes:

```
.DELETE BINDVAR x,y,z
```
## **Database Commands**

## **CONNECT command (PB standalone only)**

**Description** Establishes a database connection. This command is valid only when Procedure Builder is invoked as a standalone session.

**Syntax**

```
CONNECT DB [username/password@ |
            network_device: |
           datasource_node: |
            datasource_name]
          [SILENT]
```
#### **Keywords and Values**

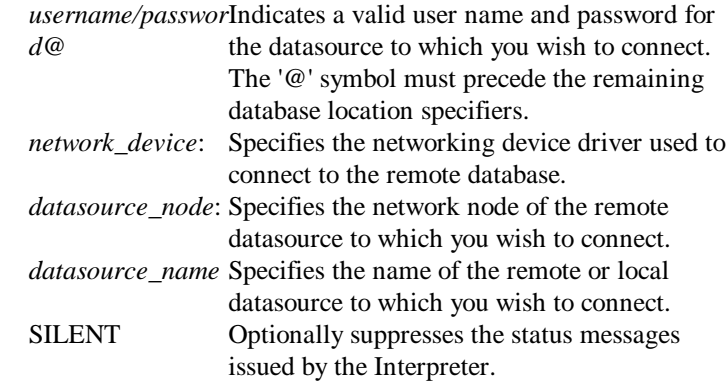

**Note** If you wish to connect to an ODBC datasource, use the following syntax:

username/password@ODBC:datasource[:dbname] If dbname is not specified, the current database for the ODBC connection is used.

#### **CONNECT command examples**

The following command would connect you to the remote "inventory" database on the "boston" network node using the TCP/IP device driver. .CONNECT DB scott/tiger@t:boston:inventory

If the "inventory" database were a local database, the following command would connect you:

.CONNECT DB scott/tiger@inventory

### **DESCRIBE (tables and views) command**

**Description** Displays detailed information about database tables and views.

**Syntax**

DESCRIBE TABLE *name* DESCRIBE VIEW *name*

#### **Keywords and Values**

TABLE *name* Specifies a table in the current database. VIEW *name* Specifies a view in the current database.

**Comments** The information displayed for tables and views includes the columns and their types.

#### **DESCRIBE (tables and views) command examples**

The following command displays information about the EMP table: .DESCRIBE TABLE emp

The following command displays information about the view named ASSOCIATE: .DESC V associate

## **DISCONNECT command (PB standalone only)**

**Description** Disconnects you from the database to which you are currently connected. This command is valid only when Procedure Builder is invoked as a standalone session.

**Syntax** DISCONNECT

## **GRANT command (Database commands)**

**Description** Grants a user access to a library stored in the database. **Syntax**

GRANT LIBRARY *name* USER *name*

**Keywords and Values**

LIBRARY *name* Specifies the library. USER *name* Specifies a user name.

**Comments** You can specify any single valid user name, or PUBLIC (all users).

#### **GRANT command example (Database commands)**

The following command grants user SCOTT access to database library *lib1*: .GRANT LIB lib1 USER scott

## **REVOKE command (Database commands)**

**Description** Revokes a user's access to a library stored in the database. **Syntax** REVOKE LIBRARY *name* USER *name* **Keywords and Values**

LIBRARY *name* Specifies a library. USER *name* Specifies a user.

**Comments** You can specify any single valid user name, or PUBLIC (all users).

#### **REVOKE command example (Database commands)**

The following command revokes user SCOTT's access to database library *lib1*: .REVOKE LIB lib1 USER scott

#### **STORE command**

**Description** Stores one or more program units in the database. **Syntax** STORE PROGRAMUNIT *name* [, *name*...] FILE [*directory*]*name*[*extension*] [SPECIFICATION | BODY] [NOWARN] STORE PACKAGE *name*[, *name*...] [OWNER *name*] [SPECIFICATION | BODY] STORE SUBPROGRAM *name*[, *name*...]

```
 [OWNER name]
       [SPECIFICATION | BODY]
STORE PROCEDURE name[, name...]
       [OWNER name]
       [SPECIFICATION | BODY]
STORE FUNCTION name[, name...]
       [OWNER name]
       [SPECIFICATION | BODY]
```
**Keywords and Values**

PROGRAMUNIT Specifies one or more program units. *name* PACKAGE *name* Specifies one or more packages. SUBPROGRAM Specifies one or more subprograms. *name* PROCEDURE *name* Specifies one or more procedures. FUNCTION *name*Specifies one or more functions. OWNER *name* Specifies the owner of the stored program  $unit(s)$ . SPECIFICATION Dictates whether the specification or body of a or BODY package is stored in the database, respectively.

**Comments** If OWNER is not specified, Procedure Builder assigns the currently connected user as the owner of the stored program units. If neither SPECIFICATION nor BODY is supplied, both the body and the specification (if available) of the designated package(s) are stored in the database.

#### **STORE command examples**

The following command stores procedure *proc1* and function *func2* in the current database:

.STORE PROGRAMUNIT proc1, func2

The following command stores the specification and body of package pack1 and specifies the owner to be SCOTT: .STORE PACK pack1 OWNER scott

# **Debug Action Commands**

## **BREAK command**

**Description** Establishes a breakpoint at the specified source line within a program unit. **Syntax** BREAK {[USER *schema*] PROGRAMUNIT *name* | PROGRAMUNIT [*schema.*]*name*} [LINE *number*] [ENABLED | DISABLED] [TRIGGER *plsql-block*] BREAK {USER *schema* PACKAGE *name* | PACKAGE *schema.name*} [LINE *number*] [ENABLED | DISABLED] [TRIGGER *plsql-block*] BREAK {USER *schema* SUBPROGRAM *name* | SUBPROGRAM *schema.name*} [LINE *number*] [ENABLED | DISABLED] [TRIGGER *plsql-block*] BREAK {USER *schema* PROCEDURE *name* | PROCEDURE *schema.name*} [LINE *number*] [ENABLED | DISABLED] [TRIGGER *plsql-block*] BREAK {USER *schema* FUNCTION *name* | FUNCTION *schema.name*} [LINE *number*] [ENABLED | DISABLED] [TRIGGER *plsql-block*] BREAK ACTION *number* [LINE *number*] [ENABLED | DISABLED] [TRIGGER *plsql-block*] BREAK BREAKPOINT *number* [LINE *number*] [ENABLED | DISABLED] [TRIGGER *plsql-block*] BREAK .

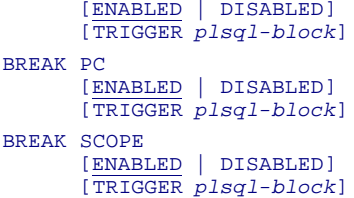

#### **Keywords and Values**

USER *schema* Specifies a schema name in the database where the stored program unit is located. PROGRAMUNIT Specifies a program unit body. *name* PACKAGE *name* Specifies a package body. SUBPROGRAM Specifies a subprogram body. *name* PROCEDURE *name* Specifies a procedure body. FUNCTION *name*Specifies a function body. ACTION *number* Specifies a debug action (breakpoint or trigger). BREAKPOINT *number* Specifies a breakpoint. . Specifies the current source location. This is the default. PC Specifies the current execution location. SCOPE Specifies the current scope location. LINE *number* Specifies the line in a program unit at which to establish the breakpoint. ENABLED or DISABLED Specifies whether or not the breakpoint is initially enabled or disabled. The default is ENABLED. TRIGGER *pl/sql-*Defines a PL/SQL trigger for the breakpoint. *block* The trigger fires each time the breakpoint is reached.

**Note** If supplied, the TRIGGER keyword must appear as the last command option. **Comments** BREAK may operate only on executable source lines. Trigger blocks may span multiple input lines. As is the case when entering PL/SQL

constructs elsewhere in the Interpreter, no line continuation characters are required when entering the trigger body (nor are they allowed).

If you wish to interrupt your program conditionally, you should use the TRIGGER command in conjunction with the DEBUG.BREAK exception.

If the statement is reached while running PL/SQL, Procedure Builder suspends execution just *before* the statement is executed, and passes control to the Interpreter. At this point, you can inspect and even modify program state using a variety of Procedure Builder functions.

Once satisfied, you can resume execution with the GO or STEP commands. Alternatively, you can abort execution using the RESET command.

#### **BREAK command examples**

The following command sets a breakpoint at the current source location: .BREAK .

The following command sets a breakpoint at the second line of the procedure named *my\_proc*:

.BREAK PROCEDURE my\_proc LINE 2

The following command sets a breakpoint at the tenth line of *my\_proc* that shows all of the local variables and their values whenever the breakpoint is entered:

.BREAK PROC my\_proc LINE 10 TRIGGER debug.interpret('.SHOW LOCALS')

The following command sets a breakpoint at line twelve of the program unit that contains debug action number four: .BREAK ACTION 4 LINE 12

The following command sets a breakpoint at the current source location in a server-side program unit *my\_proc* from the schema owned by user *scott*: .BREAK USER scott PROC my\_proc

or .BREAK PROC scott.my\_proc

### **DELETE (debug actions) command**

**Description** Deletes one or more debug actions. **Syntax** DELETE ACTION *number* [, *number*...] DELETE BREAKPOINT *number* [, *number*...] DELETE TRIGGER *number* [, *number*...] **Keywords and Values** ACTION *number* Specifies one or more debug actions

(breakpoint or trigger), by number. BREAKPOINT *number* Specifies one or more breakpoints, by number. TRIGGER Specifies one or more debug triggers, by

*number* number.

**Comments** This command permanently removes one or more debug actions. If you wish to temporarily remove a debug action, use the DISABLE command instead.

#### **DELETE (debug actions) command example**

The following command deletes debug actions two and three: .DELETE ACTION 2,3

## **DESCRIBE (debug actions) command**

**Description** Displays detailed information about the specified debug action.

**Syntax** DESCRIBE ACTION *number* DESCRIBE BREAKPOINT *number* DESCRIBE TRIGGER *number*

#### **Keywords and Values**

ACTION *number* Specifies a debug action (a breakpoint or a trigger). BREAKPOINT *number* Specifies a breakpoint. TRIGGER *number* Specifies a trigger.

**Comments** The information displayed for a debug action includes its ID, the source location with which it is associated, and whether or not it is enabled.

#### **DESCRIBE (debug actions) command examples**

The following command displays information about breakpoint number two: .DESCRIBE BREAK 2

The following command displays information about debug action number three: .DESCRIBE ACTION 3

#### **DISABLE (debug actions) command**

**Description** Removes one or more debug actions temporarily.

#### **Syntax**

```
DISABLE ACTION number [, number...]
DISABLE BREAKPOINT number [, number...]
DISABLE TRIGGER number [, number...]
```
**Keywords and Values**

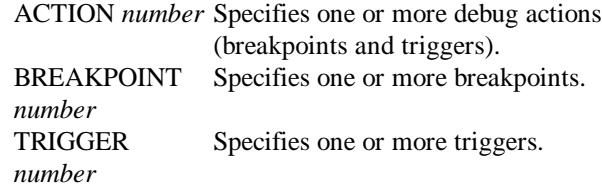

**Comments** DISABLE has no effect on debug actions that are already disabled. You can restore disabled debug actions using the ENABLE command.

#### **DISABLE (debug actions) command examples**

The following command disables breakpoint number two: .DISABLE BREAK 2 The following command disables debug action number three:

.DISABLE ACTION 3

### **ENABLE (debug actions) command**

**Description** Reactivates disabled debug actions.

#### **Syntax**

ENABLE ACTION *number* [, *number*...] ENABLE BREAKPOINT *number* [, *number*...]

ENABLE TRIGGER *number* [, *number*...]

#### **Keywords and Values**

ACTION *number* Specifies a debug action. BREAKPOINT Specifies a breakpoint. *number* TRIGGER *number* Specifies a trigger.

**Comments** ENABLE has no effect on debug actions that are already enabled. To temporarily disable a debug action, use the DISABLE command.

#### **ENABLE (debug actions) command examples**

The following command enables breakpoint number two, which was previously disabled:

.ENABLE BREAK 2

The following command enables debug action number one: .ENABLE ACTION 1

## **LIST (debug actions) command**

**Description** Displays the program unit source text to which the specified debug action is attached.

**Syntax**

LIST ACTION *number* LIST BREAKPOINT *number* LIST TRIGGER *number*

**Keywords and Values**

ACTION number Specifies a debug action (breakpoint or

trigger).

BREAKPOINT *number* Specifies a breakpoint. **TRIGGER** *number* Specifies a trigger.

**Comments** LIST displays the text associated with the specified debug action in the Source pane of the Interpreter. The line on which the specified debug action appears becomes the current source location.

#### **LIST (debug actions) command examples**

The following command displays breakpoint number one and sets the source location: .LIST BREAK 1

The following command displays debug action number three and sets the current source location:

.LIST ACTION 3

## **SHOW (debug actions) command**

**Description** Enumerates the debug actions that are currently defined in the development session.

**Syntax**

SHOW ACTION SHOW BREAKPOINTS SHOW TRIGGERS

#### **Keywords and Values**

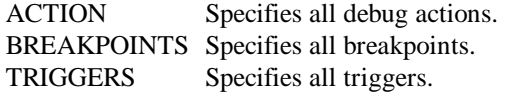

#### **SHOW (debug actions) command example**

The following command lists all of the breakpoints that are currently set: .SHOW BREAKPOINTS

#### **TRIGGER command**

**Description** Creates a debug trigger, which is a PL/SQL block associated with the specified source location.

```
Syntax
```

```
TRIGGER {[USER schema] PROGRAMUNIT name | PROGRAMUNIT [schema.]name}
          [LINE number]
          [ENABLED | DISABLED]
         [IS plsql-block]
TRIGGER {USER schema PACKAGE name | PACKAGE schema.name}
         [LINE number]
         [ENABLED | DISABLED]
         [IS plsql-block]
TRIGGER {USER schema SUBPROGRAM name | SUBPROGRAM schema.name}
         [LINE number]
 [ENABLED | DISABLED]
 [IS plsql-block]
TRIGGER {USER schema PROCEDURE name | PROCEDURE schema.name}
         [LINE number]
         [ENABLED | DISABLED]
         [IS plsql-block]
TRIGGER {USER schema FUNCTION name | FUNCTION schema.name}
         [LINE number]
         [ENABLED | DISABLED]
         [IS plsql-block]
```

```
TRIGGER ACTION number [LINE number]
         [ENABLED | DISABLED]
        [IS plsql-block]
TRIGGER BREAKPOINT number [LINE number]
 [ENABLED | DISABLED]
 [IS plsql-block]
TRIGGER TRIGGER number [LINE number]
 [ENABLED | DISABLED]
 [IS plsql-block]
TRIGGER
         [ENABLED | DISABLED]
         [IS plsql-block]
TRIGGER PC
         [ENABLED | DISABLED]
         [IS plsql-block]
TRIGGER SCOPE
 [ENABLED | DISABLED]
 [IS plsql-block]
TRIGGER DEBUG
         [ENABLED | DISABLED]
         [IS plsql-block]
TRIGGER *
         [ENABLED | DISABLED]
         [IS plsql-block]
```
#### **Keywords and Values**

USER *schema* Specifies a schema name in the database where the stored program unit is located.

PROGRAMUNIT Specifies a program unit. *name* PACKAGE *name* Specifies a package. SUBPROGRAM Specifies a subprogram. *name* PROCEDURE *name* Specifies a procedure. FUNCTION *name*Specifies a function. ACTION *number* Specifies a debug action (breakpoint or trigger). BREAKPOINT *number* Specifies a breakpoint. TRIGGER *number* Specifies a trigger. LINE *number* Specifies the line of the program unit where the trigger should be located. . Specifies the current source location. PC Specifies the current execution location. SCOPE Specifies the current scope location.

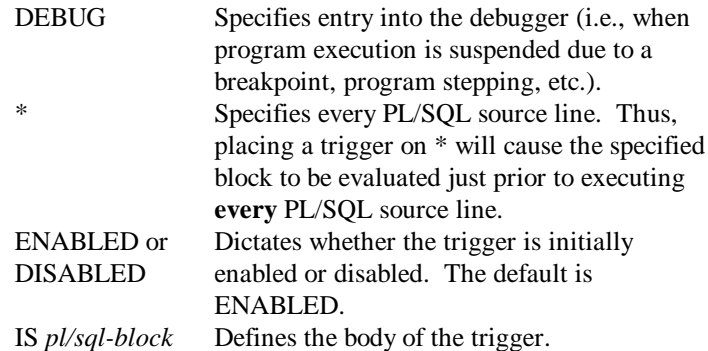

**Note:** IS must appear as the last command option.

**Comments** Procedure Builder executes the trigger just **before** the program reaches the specified location. The trigger block may span multiple input lines. As is the case when entering PL/SQL constructs elsewhere in the Interpreter, no line continuation characters are required when entering the trigger body (nor are they allowed). TRIGGER is especially handy for creating conditional breakpoints. This is done by raising the exception DEBUG.BREAK from within the arbitrarily complex control logic of the trigger body. The exception is trapped by the debugger, which interrupts program execution and passes control to the Interpreter as if a breakpoint had been entered at the trigger location.

#### **TRIGGER command examples**

The following trigger establishes a conditional breakpoint on line ten of *my\_proc* that is only reached if the local NUMBER variable `i' exceeds 100:

```
.TRIGGER PROC my_proc LINE 10 IS
IF DEBUG.GETN('i') > 100 THEN
  RAISE DEBUG.BREAK;
END IF;
```
Triggers can also be used to trace program execution. The following trigger lists every source statement as it is executed:

.TRIGGER \* IS debug.interpret('LIST PC');

The following command sets a trigger at line 8 in a server-side program unit *my\_proc* from the schema owned by user *scott*:

```
.TRIGGER USER scott PROC my_proc LINE 8
      or
```
.TRIGGER PROC scott.my\_proc LINE 8
# **Debugging Commands**

# **DESCRIBE (locals) command**

**Description** Displays the name, type, and value of a variable or parameter that is local to the current scope location.

**Syntax**

DESCRIBE LOCAL *name* DESCRIBE PARAMETER *name* DESCRIBE VARIABLE *name*

#### **Keywords and Values**

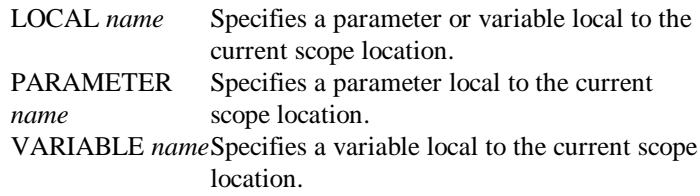

## **DESCRIBE (locals) command examples**

The following command displays information about the parameter *p1*: .DESCRIBE PARAM p1

The following command displays information about the local variable *sal*: .DESCRIBE LOCAL sal

## **GO command**

**Description** Resumes program execution indefinitely, after a breakpoint or debug trigger.

**Syntax**  $\rm \check{G}O$ 

**Comments** GO resumes program execution until the currently executing thread of execution either terminates or is interrupted by a debug action.

## **GO command example**

The following command resumes program execution: .GO

## **RESET command**

**Description** Returns control to an outer debug level without continuing execution in the current debug level.

**Syntax** RESET LEVEL *number*

**Keywords and Values**

LEVEL *number* Specifies an outer debug level.

**Comments** RESET effectively aborts execution at the current and possibly higher debug levels.

You can perform a relative reset by supplying a negative value for LEVEL *number*. Invoking RESET with no options always returns to top level.

## **RESET command examples**

The following command resets to the previous debug level: .RESET LEVEL -1

The following command resets to the top level: .RESET

## **SET command**

**Description** Changes the current scope location to a specified frame of the call stack. The current scope location affects how local variable references are treated in the Interpreter.

**Syntax**

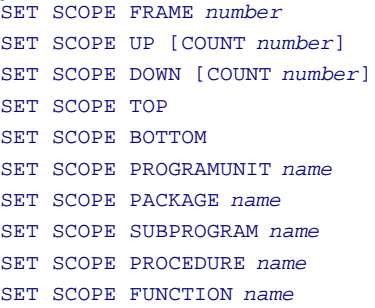

# **Keywords and Values**

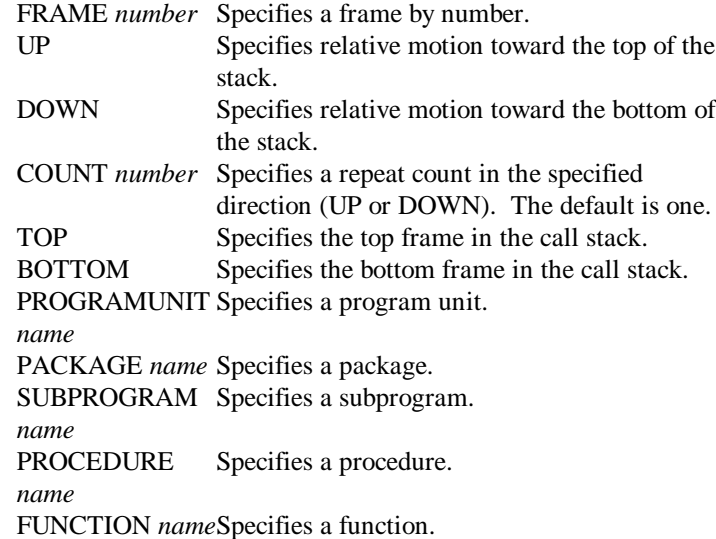

**Comments** Frames are numbered from 0 (top frame) to *n* (bottom frame).

## **SET command examples**

The following command moves up one stack frame: .SET SCOPE UP

The following command moves down two frames:

.SET SCOPE DOWN COUNT 2

The following command moves to the frame associated with the function *func1*: .SET SCOPE FUNCTION func1

The following command moves to the top of the stack: .SET SCOPE TOP

The following command moves to the fifth frame: .SET SCOPE FRAME 5

# **SHOW (call stack) command**

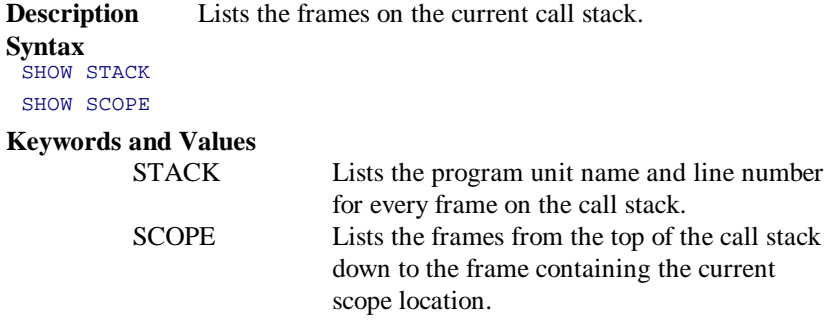

## **SHOW (call stack) command example**

The following command lists the current call stack: .SHOW STACK

# **STEP command**

**Description** Advances execution of an interrupted program unit.

**Syntax**

```
STEP INTO
STEP OVER
STEP OUT
STEP TO PROGRAMUNIT name [LINE number]
STEP TO PACKAGE name [LINE number]
STEP TO SUBPROGRAM name [LINE number]
STEP TO PROCEDURE name [LINE number]
STEP TO FUNCTION name [LINE number]
```
STEP TO ACTION *number* STEP TO BREAKPOINT *number* STEP TO TRIGGER *number* STEP TO . [LINE *number*] STEP COUNT *number*

#### **Keywords and Values**

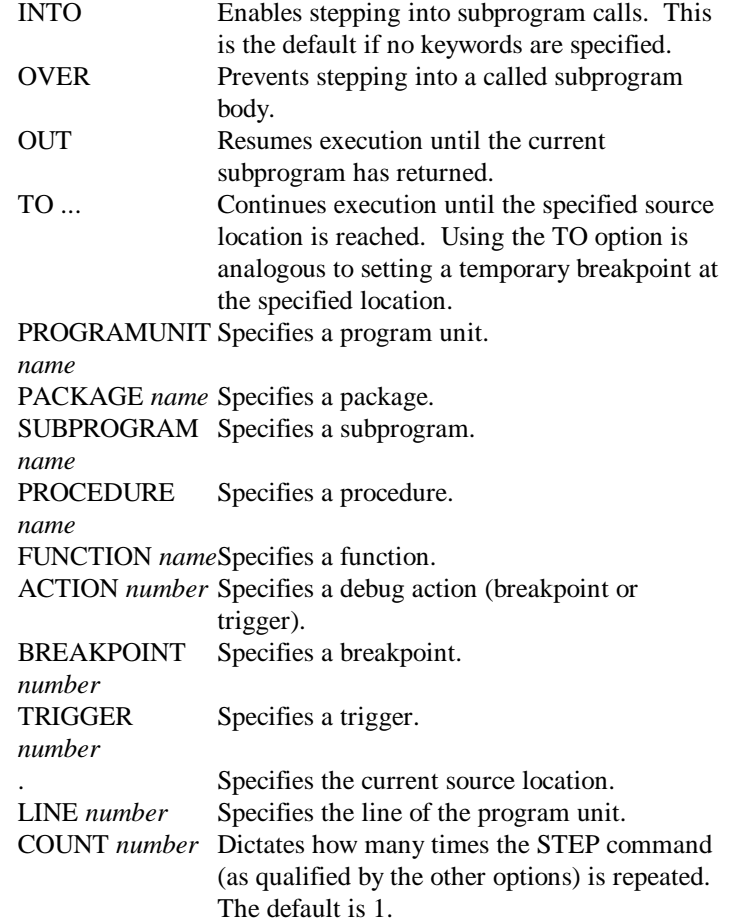

**Comments** Control returns to the current debug level after the specified set of statements have been executed.

## **STEP command examples**

The following command resumes execution until the first breakpoint is reached:

.STEP TO BREAK 1

The following command resumes execution for five lines: .STEP COUNT 5

# **Library Commands**

# **ATTACH command**

**Description** Attaches a PL/SQL library to the current session.

#### **Syntax**

ATTACH LIBRARY [*directory*]*name*[*extension*] [FILESYSTEM | DB] [BEFORE *library*] [AFTER *library*] [START | END]

**Keywords and Values**

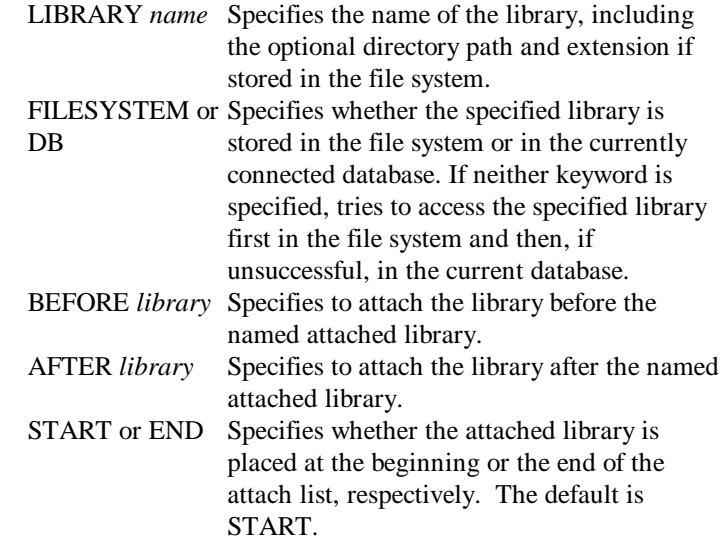

**Comments** If you attempt to attach a library in the file system, the load path and the extension .pll are used when resolving *lib-name*, unless *directory* and *extension* are specified explicitly. Note that the syntax of *directory* is operating system-specific. For more information about syntax, see the Oracle product documentation for your operating system.

Libraries are attached read-only. If you want to modify the contents of a library, use the OPEN command to open the library for editing.

## **ATTACH command example**

The following command attaches to the library residing in the file *lib1*: .ATTACH LIB lib1 FILE

## **CLOSE command**

**Description** Removes one or more libraries from the current set of open libraries. **Syntax**

CLOSE LIBRARY *name*[, *name*...] [DISCARD]

**Keywords and Values**

LIBRARY *name* Specifies one or more currently open libraries that you wish to close. DISCARD Discards changes made to the libraries since the last save.

**Comments** Closing a library removes all program units loaded from that library into the environment. The namespace used to represent the library is also removed. Closing a library automatically saves any changes made to the library since it was opened. Specifying DISCARD discards any changes made to the library since the last save operation.

### **CLOSE command example**

The following command closes the libraries *lib1* and *lib2*: .CLOSE LIB lib1, lib2

## **COMPILE (libraries) command**

**Description** Compiles/recompiles all of the program units in one or more open libraries.

**Syntax**

COMPILE LIBRARY *name*[, *name*...] [INCREMENTAL]

#### **Keywords and Values**

LIBRARY *name* Specifies one or more open libraries whose

program units you wish to compile. INCREMENTAL Compiles only those program units within the library that need to be compiled.

**Comments** When invoked, COMPILE first checks for any currently loaded program unit(s) that match the name and type of the program unit(s) in the library to be compiled. If there is at least one match, you are asked if you wish to continue compilation.

Answering **Yes** removes all of the matching program units from the environment, compiles them, and saves them in the specified open library. Answering **No** aborts the operation.

**Note:** The compiled program unit(s) are saved in the open library, but are not reloaded into the environment. You can invoke the LOAD command (via the Interpreter command line or  $\text{File} \rightarrow \text{Load}$  to reload them into the environment.

If INCREMENTAL is not specified, all program units in the library are force-compiled.

### **COMPILE (libraries) command example**

The following command compiles all of the program units in the open library named *lib1*:

.COMPILE LIB lib1

# **CREATE (libraries) command**

**Description** Creates a new library that can be stored in either the file system or the current database.

**Syntax**

```
CREATE LIBRARY [directory]lib-name[extension]
        [SOURCE pld-file]
        [NOCOMPILE]
        [FILESYSTEM | DB]
        [BEFORE | AFTER]
       [NOCONFIRM]
```
#### **Keywords and Values**

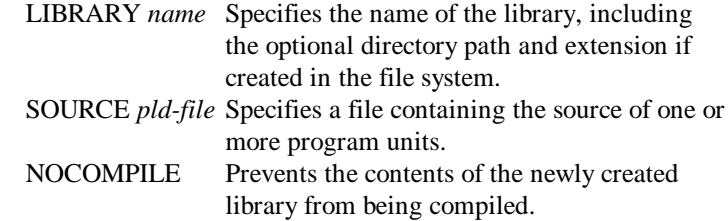

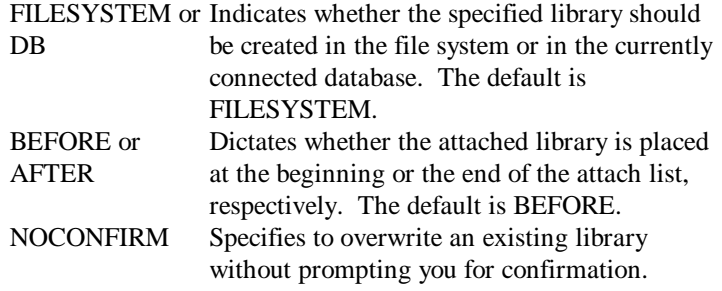

**Comments** For libraries created in the file system, the name of the library is designated by the basename of the file (the full filename minus any leading directory and any trailing extension). For example, in UNIX, the file /private/libs/emplib.pll holds the library named *emplib*.

The syntax of *directory* is operating system-specific. For more information about syntax, see the Oracle product documentation for your operating system.

The newly created library is automatically opened. Once a library has been opened, you can modify its contents using the INSERT and DELETE commands.

Using the SOURCE keyword, you can immediately populate the newly created library with the source of one or more program units contained in the specified pld*-file*. The library is then compiled (using the COMPILE LIBRARY command) unless you specify the NOCOMPILE keyword.

If you try to create a library with the same name as an existing library, a message box displays, asking if you want to overwrite the existing library. Specifying NOCONFIRM in the command string suppresses the alert.

## **CREATE (libraries) command example**

In UNIX, the following command creates a new library named *lib1* residing in the file */private/libs/lib1.pll*:

.CREATE LIBRARY /private/libs/lib1.pll FILE

## **DELETE (libraries) command**

**Description** Deletes one or more libraries that reside in the current database. **Syntax**

DELETE LIBRARY *name*[, *name*...]

**Keywords and Values**

LIBRARY *name* Specifies a library.

**Comments** You cannot delete a library that is currently attached. Use the DETACH command to detach a library before you delete it.

### **DELETE (libraries) command example**

The following command deletes library *lib1* from the database: .DELETE LIB lib1

## **DELETE (library program units) command**

**Description** Deletes one or more program units from an open library. **Syntax**

```
DELETE PROGRAMUNIT name [, name...]
         LIBRARY name
     [SPECIFICATION | BODY]
DELETE PACKAGE name [, name...]
        LIBRARY name
     [SPECIFICATION | BODY]
DELETE SUBPROGRAM name [, name...]
         LIBRARY name
      [SPECIFICATION | BODY]
DELETE PROCEDURE name [, name...]
        LIBRARY name
      [SPECIFICATION | BODY]
DELETE FUNCTION name [, name...]
         LIBRARY name
      [SPECIFICATION | BODY]
```
**Keywords and Values**

PROGRAMUNIT Specifies one or more program units. *name* PACKAGE *name* Specifies one or more packages. SUBPROGRAM Specifies one or more subprograms. *name* PROCEDURE *name* Specifies one or more procedures. FUNCTION *name*Specifies one or more functions. LIBRARY *name* Specifies the library from which the program unit(s) should be deleted. SPECIFICATION Specifies that either the specification or the or BODY body of the program unit be deleted.

## **DELETE (library program units) command example**

The following command deletes the package named *p2* from the library named *lib1*: .DELETE PACKAGE p2 LIBRARY lib1

# **DESCRIBE (libraries) command**

**Description** Displays detailed information about an attached library. **Syntax**

DESCRIBE LIBRARY *name*

**Keywords and Values**

LIBRARY *name* Specifies the name of an attached library.

**Comments** The information displayed for a library includes the mode in which it was attached, its external location, and its contents.

## **DESCRIBE (libraries) command example**

The following command displays information about the library named *lib1*: .DESCRIBE LIBRARY lib1

## **DETACH command**

**Description** Removes one or more libraries from the current set of attached libraries.

**Syntax**

DETACH LIBRARY *name*[, *name*...]

#### **Keywords and Values**

LIBRARY *name* Specifies one or more attached libraries.

**Comments** Detaching a library removes all unmodified program units loaded from that library into the environment. Note that once a program unit loaded from a library has been modified within the environment (e.g., by compilation), it will not be removed when the library is detached.

## **DETACH command example**

```
The following command detaches the libraries lib1 and lib2:
 .DETACH LIBRARY lib1, lib2
```
# **EXPORT (libraries) command**

**Description** Writes the source of a library to a text file. **Syntax** EXPORT {LIBRARY *name*} FILE [*directory*]*name*[*extension*] [NOWARN]

**Keywords and Values**

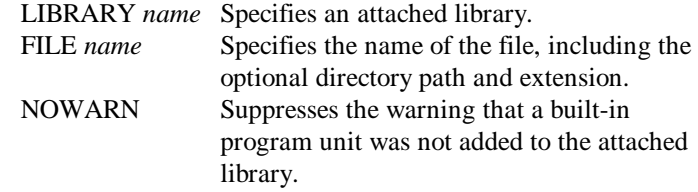

**Comments** If unspecified, the file extension defaults to .pld. The syntax of *directory* is operating system-specific. For more information about syntax, see the Oracle product documentation for your operating system.

## **EXPORT (libraries) command example**

The following command writes the source of procedure *p1* and function *f3* to the file pl1.pld:

.EXPORT LIB my\_lib FILE lib1

## **GENERATE command**

**Description** Creates a runtime version of a currently open library.

**Syntax**

GENERATE LIBRARY *name* FILE *[directory]name* [INCREMENTAL]

#### **Keywords and Values**

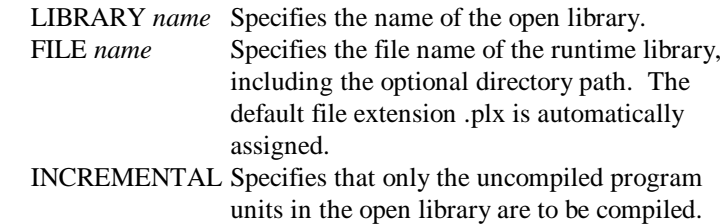

**Comments** This command creates a temporary library, copies all program units from the open library and inserts them in the temporary library, compiles the program units, then executes the SAVE command on the temporary library using the NOSOURCE and NODIANA keywords.

The resulting library is identified as a runtime only library with the .plx file extension. If you specify a different file extension, that extension will be used instead of .plx.

## **GENERATE command example**

The following command creates a runtime library named *runlib1.plx* based on the open library *mylib.pll*:

.GENERATE LIB mylib FILE runlib1

Since the INCREMENTAL keyword was not specified, all program units in the library mylib will be force compiled.

## **GRANT command (Library commands)**

**Description** Grants a user access to a library stored in the database. **Syntax**

GRANT LIBRARY *name* USER *name*

**Keywords and Values**

LIBRARY *name* Specifies the library. USER *name* Specifies a user name.

**Comments** You can specify any single valid user name, or PUBLIC (all users).

#### **GRANT command example (Library commands)**

The following command grants user SCOTT access to database library *lib1*: .GRANT LIB lib1 USER scott

# **INSERT (library program units) command**

**Description** Inserts one or more program units into an open library. **Syntax** INSERT PACKAGE *name*[, *name*...] [SPECIFICATION | BODY] LIBRARY *name* [NOPCODE] [NODIANA] [NOSOURCE] [NOWARN]

```
INSERT SUBPROGRAM name [, name...]
      [SPECIFICATION | BODY]
       LIBRARY name
      [NOPCODE] [NODIANA] [NOSOURCE] [NOWARN]
INSERT PROCEDURE name [, name...]
       [SPECIFICATION | BODY]
       LIBRARY name
       [NOPCODE] [NODIANA] [NOSOURCE] [NOWARN]
INSERT FUNCTION name [, name...]
       [SPECIFICATION | BODY]
        LIBRARY name
       [NOPCODE] [NODIANA] [NOSOURCE] [NOWARN]
```
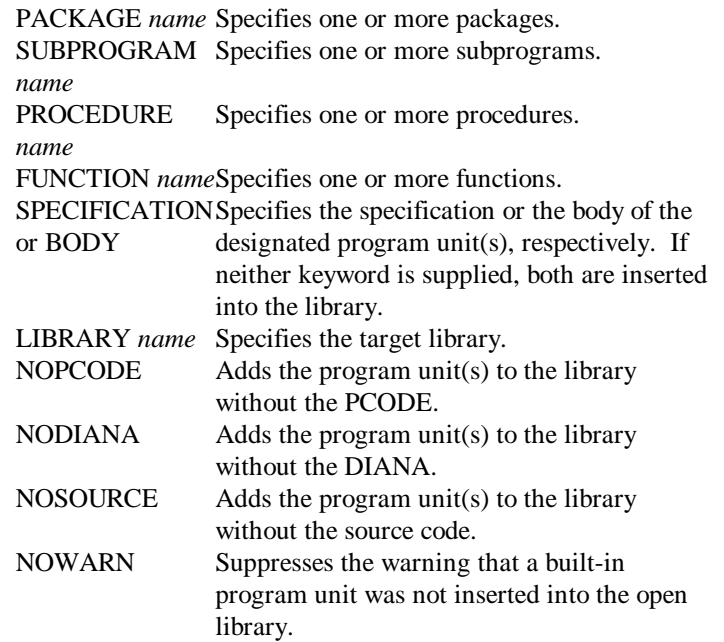

**Comments** You can use NODIANA and NOSOURCE to dramatically reduce the size of a PL/SQL library.

**Note:** Program units inserted into libraries with NODIANA and NOSOURCE can be used only in a runtime environment, because it is impossible to compile references to program units that do not include DIANA.

Attempting to insert a built-in program unit into an open library (e.g., .INSERT PROG \* LIB lib3) displays a warning in the Interpreter pane (Warning: Program unit <progunit name> has no source to insert...). Specifying NOWARN in the command string suppresses the warning.

## **INSERT (library program units) command example**

The following command inserts the packages *p1* and *p2* into the library named *lib1*: .INSERT PACKAGE p1,p2 LIBRARY lib1

## **LOAD (library program units) command**

**Description** Loads one or more program units from an attached library. **Syntax** LOAD PROGRAMUNIT *name*[, *name*...] LIBRARY *name* [SPECIFICATION | BODY] [NOCONFIRM]

```
LOAD PACKAGE name [, name...]
       LIBRARY name
      [SPECIFICATION | BODY]
      [NOCONFIRM]
LOAD SUBPROGRAM name [, name...]
      LIBRARY name
      [SPECIFICATION | BODY]
      [NOCONFIRM]
LOAD PROCEDURE name [, name...]
      LIBRARY name
      [SPECIFICATION | BODY]
      [NOCONFIRM]
LOAD FUNCTION name [, name...]
       LIBRARY name
      [SPECIFICATION | BODY]
      [NOCONFIRM]
```
#### **Keywords and Values**

PROGRAMUNIT Specifies one or more program units. *name* PACKAGE *name* Specifies one or more packages. SUBPROGRAM Specifies one or more subprograms. *name* PROCEDURE *name* Specifies one or more procedures. FUNCTION *name*Specifies one or more functions. LIBRARY *name* Specifies an attached library. SPECIFICATION Specifies that either the specification or the or BODY body of the program unit be loaded, respectively. If neither is specified, both are loaded. NOCONFIRM Specifies to redefine an existing program unit

without prompting you for confirmation.

**Comments** If you try to load a library program unit with the same name and type as an existing program unit, a message box displays, asking if you want to redefine the existing program unit. Specifying NOCONFIRM in the command string suppresses the alert.

## **LOAD (library program units) command example**

The following command loads the function *f1* and the procedure *p3*, both of which are stored in the attached library *lib1*:

```
.LOAD PROGRAMUNIT f1, p3 LIB lib1
```
## **OPEN command**

**Description** Opens a library for modification. **Syntax** OPEN LIBRARY [*directory*]*lib-name*[*extension*] [FILESYSTEM | DB]

**Keywords and Values**

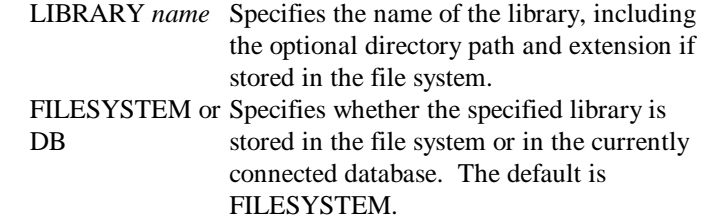

**Comments** If neither FILESYSTEM nor DB is specified, Procedure Builder tries to access the specified library first in the file system and then, if unsuccessful, in the current database.

If you attempt to open a library in the file system, the load path and the extension .pll are used when resolving *lib-name*, unless *directory* and *extension* are specified explicitly. Note that the syntax of *directory* is operating system-specific. For more information about syntax, see the Oracle product documentation for your operating system.

## **OPEN command examples**

The following command opens the library named *lib1*, which is stored in the file system. .OPEN LIB /private/libs/lib1

The following command opens the library named *libdb*, which is stored in the current database:

.OPEN LIB libdb DB

# **RENAME (libraries) command**

**Description** Renames a library that resides in the current database.

**Syntax** RENAME LIBRARY *oldname* TO *newname*

**Keywords and Values**

LIBRARY *oldname* Specifies the current library name. TO *newname* Specifies the new library name.

**Comments** You cannot rename a library to the name of a library that is currently attached. Use the DETACH command to detach the library specified by the new name, or use a different new name.

You cannot use this command to rename libraries stored in files. You must use operating system commands.

## **RENAME (libraries) command example**

The following command renames database library *lib1* to *lib4*: .RENAME LIB lib1 TO lib4

## **REVERT command**

**Description** Reverts one or more libraries to their previously saved state. **Syntax**

REVERT LIBRARY *name*[, *name*...]

#### **Keywords and Values**

LIBRARY *name* Specifies one or more open libraries.

#### **REVERT command example**

The following command reverts the library *lib1*: .REVERT LIB lib1

## **REVOKE command (Library commands)**

**Description** Revokes a user's access to a library stored in the database.

**Syntax** REVOKE LIBRARY *name* USER *name*

#### **Keywords and Values**

LIBRARY *name* Specifies a library. USER *name* Specifies a user.

**Comments** You can specify any single valid user name, or PUBLIC (all users).

## **REVOKE command example (Library commands)**

The following command revokes user SCOTT's access to database library *lib1*: .REVOKE LIB lib1 USER scott

# **SAVE command**

**Description** Saves changes made to one or more open libraries.

**Syntax**

SAVE LIBRARY *name*[, *name*...] [AS *name*] [NOPCODE] [NODIANA] [NOSOURCE]

#### **Keywords and Values**

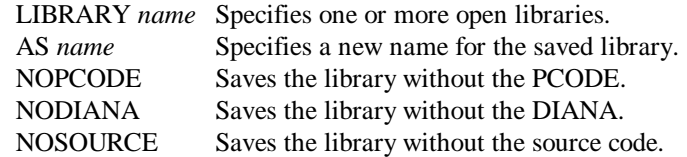

**Comments** Saving a library issues an implicit COMMIT. This operation commits any changes made to any database object, not just library objects. For more information on COMMIT, refer to the *Oracle7 SQL Language Reference Manual* or the *Oracle8 SQL Reference Manual*.

You can use NODIANA and NOSOURCE to dramatically reduce the size of a PL/SQL library.

**Note:** Libraries saved with NODIANA and NOSOURCE can be used only in a runtime environment, because it is impossible to compile references to library program units that do not include DIANA.

## **SAVE command examples**

The following command saves the libraries *lib1* and *lib2*: .SAVE LIB lib1, lib2

The following command saves library *lib1* as library *lib1a*: .SAVE LIB lib1 AS lib1a

The following command saves the libraries *lib1* and *lib2* without DIANA or source: .SAVE LIB lib1, lib2 NODIANA NOSOURCE

# **SHOW (libraries) command**

**Description** Enumerates the libraries that are currently attached. **Syntax** SHOW LIBRARIES

## **SHOW (libraries) command example**

The following command displays the currently attached libraries: .SHOW LIB

# **Load Path Commands**

# **DELETE (load path) command**

**Description** Resets the load path to contain no elements. **Syntax** DELETE LOADPATH

## **DELETE (load path) command example**

The following command clears the load path of all entries: .DELETE LOADPATH

# **DESCRIBE (load path) command**

**Description** Displays the current load path. **Syntax** DESCRIBE LOADPATH

## **DESCRIBE (load path) command example**

The following command displays all entries in the current load path: .DESCRIBE LOADPATH

# **INSERT (load path) command**

**Description** Inserts directories into the load path.

#### **Syntax** INSERT LOADPATH {DIRECTORY *path*[, *path...*] | CURRENTDIR} [BEFORE | AFTER]

#### **Keywords and Values**

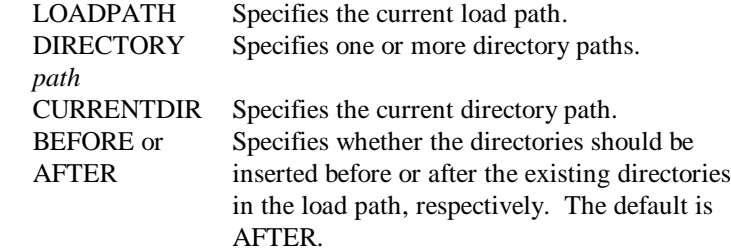

**Comments** The syntax of *path* is operating system-specific. For more information about syntax, see the Oracle product documentation for your operating system.

## **INSERT (load path) command example**

In UNIX, the following command appends the directory */usr/plsql* to the load path: .INSERT LOADPATH DIRECTORY /usr/plsql

# **Logging Commands**

# **DISABLE (logging) command**

**Description** Suspends logging to the current log file.

**Syntax**

DISABLE LOGGING

**Comments** DISABLE has no effect on logging if no log file has been specified (via the LOG command) or if logging is already disabled. You can enable disabled logging by using the ENABLE command.

## **DISABLE (logging) command example**

The following command temporarily suspends logging: .DISABLE LOG

# **ENABLE (logging) command**

**Description** Resumes logging to the current log file. **Syntax** ENABLE LOGGING

**Comments** ENABLE has no effect if no log file has been specified via the LOG command, or if logging is already enabled. You can temporarily disable logging with the DISABLE command.

## **ENABLE (logging) command example**

The following command resumes logging after it has been suspended: .ENABLE LOG

## **LOG command**

**Description** Saves a transcript of Interpreter input and output to the specified log file.

**Syntax**

```
LOG FILE [directory]name[extension]
     [APPEND]
     [ENABLED | DISABLED]
     [OFF]
```
**Keywords and Values**

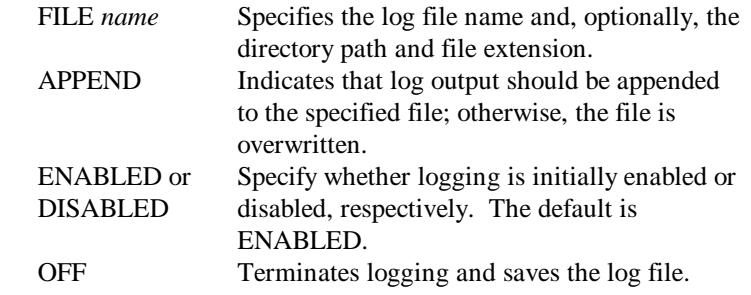

**Comments** If unspecified, the log file extension defaults to .log. The syntax of *directory* is operating system-specific. For more information about syntax, see the Oracle product documentation for your operating system.

If the specified log file does not exist, a new file is created in the specified directory. If no directory path is specified, the log file is created in the current directory. You can temporarily disable logging and then enable it again using the DISABLE and ENABLE commands, respectively.

## **LOG command examples**

The following command begins logging Interpreter input and output in the file debug.log in the current directory: .LOG FILE debug

The following command terminates logging and saves the log file: .LOG OFF

# **Program Unit Commands**

# **COMPILE (program units) command**

**Description** Compiles/recompiles the specified program units.

#### **Syntax**

COMPILE PROGRAMUNIT *name*[, *name...*] [SPECIFICATION | BODY] COMPILE PACKAGE *name*[, *name*...] [SPECIFICATION | BODY] COMPILE SUBPROGRAM *name*[, *name*...] [SPECIFICATION | BODY] COMPILE PROCEDURE *name*[, *name*...] [SPECIFICATION | BODY] COMPILE FUNCTION *name*[, *name*...] [SPECIFICATION | BODY]

#### **Keywords and Values**

PROGRAMUNIT Specifies one or more program units. *name* PACKAGE *name* Specifies one or more packages. SUBPROGRAM Specifies one or more subprograms. *name* PROCEDURE *name* Specifies one or more procedures. FUNCTION *name*Specifies one or more functions. SPECIFICATION Specifies that either the specification or the or BODY body of the program unit be compiled. By default, both are compiled

## **COMPILE (program units) command example**

The following command compiles procedure *proc1* and package *pkg1*: .COMPILE PROG proc1, pkg1

## **DELETE (program units) command**

**Description** Deletes one or more program units from the current development session.

#### **Syntax**

```
DELETE PROGRAMUNIT name [, name...]
     [SPECIFICATION | BODY]
DELETE PACKAGE name [, name...]
     [SPECIFICATION | BODY]
DELETE SUBPROGRAM name [, name...]
     [SPECIFICATION | BODY]
DELETE PROCEDURE name [, name...]
     [SPECIFICATION | BODY]
DELETE FUNCTION name [, name...]
     [SPECIFICATION | BODY]
```
#### **Keywords and Values**

PROGRAMUNIT Specifies one or more program units. *name* PACKAGE *name* Specifies one or more packages. SUBPROGRAM Specifies one or more subprograms. *name* PROCEDURE *name* Specifies one or more procedures. FUNCTION *name*Specifies one or more functions. SPECIFICATION Specifies that either the specification or the or BODY body of the program unit be removed. By default, both are removed.

**Comments** Once deleted from the current development session, a program unit and any of its subobjects (types, variables, subprograms, etc.) are no longer defined within the development session. Deleting a program unit from the current development session can cause the invalidation of other program units that depend upon it. This is analogous to what happens when the specification of a program unit is changed.

## **DELETE (program units) command example**

The following command deletes the package named *p2* from the current development session:

.DELETE PACKAGE p2

## **DESCRIBE (program units) command**

**Description** Displays detailed information about a specific program unit instance. **Syntax**

```
DESCRIBE PROGRAMMUNIT name [SPECIFICATION | BODY]
DESCRIBE PACKAGE name [SPECIFICATION | BODY]
DESCRIBE SUBPROGRAM name [SPECIFICATION | BODY]
DESCRIBE PROCEDURE name [SPECIFICATION | BODY]
DESCRIBE FUNCTION name [SPECIFICATION | BODY]
```
#### **Keywords and Values**

PROGRAMUNIT Specifies a program unit. *name* PACKAGE *name* Specifies a package. SUBPROGRAM Specifies a subprogram. *name* PROCEDURE *name* Specifies a procedure. FUNCTION *name*Specifies a function. SPECIFICATION Specifies that either the specification or the or BODY body of the program unit be added to the library. The default is SPECIFICATION.

**Comments** The information displayed includes the program unit name, its type, its parameters (if any), its external location, whether it is compiled, whether it is open for editing, and cross reference information. In addition, describing a package also indicates whether the package is a built-in program unit, and whether it is an extension to the STANDARD package.

Describing a package specification lists all of the subprograms defined within the specification.

#### **DESCRIBE (program units) command example**

The following command displays information about the body of package *pkg1*: .DESCRIBE BODY PACKAGE pkg1

## **DISABLE (compiler options) command**

**Description** Removes one or more compiler options temporarily.

**Syntax** DISABLE COMPILER SIZECHECK

**Comments** The SIZECHECK compiler option is automatically disabled for batch compilations. You can reactivate a compiler option using the ENABLE command.

## **DISABLE (compiler options) command example**

The following command temporarily disables the SIZECHECK compiler option: .DISABLE COMPILER SIZECHECK

# **ENABLE (compiler options) command**

**Description** Activates or reactivates one or more compiler options.

**Syntax** ENABLE COMPILER SIZECHECK

**Comments** You can activate the SIZECHECK compiler option for interactive compilations only. Once enabled, the compiler option remains active until disabled. This option is automatically disabled for batch compilations.

Enable the SIZECHECK option prior to compiling a program unit to raise an alert if the size of a program unit source is approaching an operating system limit for memory allocation. If the size of the source is close to an operating system limit, the compiled state of that source will probably be larger and may exceed the operating system limit. The SIZECHECK option also raises an alert if the compiled state of the program unit is approaching or exceeds an operating system specific limit for memory allocation. If the source of the program unit, or the compiled program unit exceeds an operating system-specific memory allocation limit, you may wish to break the program unit into smaller program units.

Check your operating system documentation for the memory allocation limit on your platform.

You can temporarily remove a compiler option using the DISABLE command.

#### **ENABLE (compiler options) command example**

The following command enables the SIZECHECK compiler option: .ENABLE COMPILER SIZECHECK

# **EXECUTE command (PB standalone only)**

**Description** Executes a named anonymous block or a parameterless procedure. This command is valid only when Procedure Builder is invoked as a standalone session.

**Syntax** EXECUTE PROGRAMUNIT *name* EXECUTE PROCEDURE *name*

**Keywords and Values**

PROGRAMUNIT Specifies a named anonymous block. *name* PROCEDURE *name* Specifies a parameterless procedure.

**Comments** Use the EXECUTE command to execute program units and procedures that have no source or that have not been compiled.

## **EXECUTE command example**

You create a library named *lib1.pll*. You insert the procedure *x1* into that library using the NOSOURCE and NODIANA keywords. Although the *x1* procedure is not compiled, you can run it with the EXECUTE command as follows: .EXECUTE PROC x1

**EXPORT (program units) command**

**Description** Writes the source of one or more program units to a text file. **Syntax**

```
EXPORT PROGRAMUNIT name [, name...]
        FILE [directory]name[extension]
       [SPECIFICATION | BODY]
       [NOWARN]
EXPORT PACKAGE name [, name...]
        FILE [directory]name[extension]
       [SPECIFICATION | BODY]
      [NOWARN]
EXPORT SUBPROGRAM name [, name...]
        FILE [directory]name[extension]
       [SPECIFICATION | BODY]
       [NOWARN]
EXPORT PROCEDURE name [, name...]
        FILE [directory]name[extension]
       [SPECIFICATION | BODY]
```
 [NOWARN] EXPORT FUNCTION *name* [, *name*...] FILE [*directory*]*name*[*extension*] [SPECIFICATION | BODY] [NOWARN]

#### **Keywords and Values**

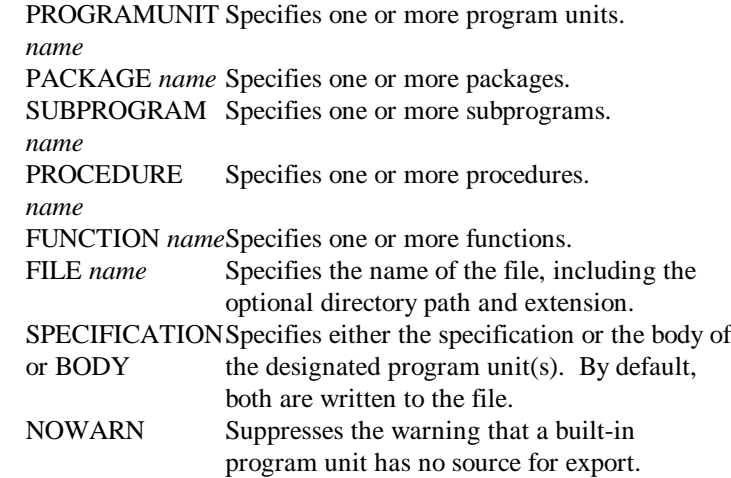

**Comments** If you export more than one program unit, Procedure Builder sorts the program units to avoid forward references--that is, each program unit appears *after* the program unit(s) it references. This enables you to reload exported program units into Procedure Builder using INTERPRET.

If unspecified, the file extension defaults to .PLD. The syntax of *directory* is operating system-specific. For more information about syntax, see the Oracle product documentation for your operating system.

Attempting to export a built-in program unit to a text file (e.g., . EXPORT PROG \* FILE allprogs.txt) displays a warning in the Interpreter pane (Warning: Program unit <progunit name> has no source to export...). Specifying NOWARN in the command string suppresses the warning.

## **EXPORT (program units) command example**

The following command writes the source of procedure  $p1$  and function  $f3$  to the file *pl1.pld*:

.EXPORT PROG p1,f3 FILE pl1

## **EXPORT (stored program units) command**

**Description** Writes the source of one or more stored program units to a text file. **Syntax**

```
EXPORT {STORED} PROGRAMUNIT schema.name [, schema.name...]
        FILE [directory]name[extension]
       [SPECIFICATION | BODY]
EXPORT {STORED} PACKAGE schema.name [,schema.name...]
        FILE [directory]name[extension]
       [SPECIFICATION | BODY]
EXPORT {STORED} SUBPROGRAM schema.name [,schema.name...]
        FILE [directory]name[extension]
       [SPECIFICATION | BODY]
EXPORT {STORED} PROCEDURE schema.name [,schema.name...]
        FILE [directory]name[extension]
       [SPECIFICATION | BODY]
EXPORT {STORED} FUNCTION schema.name [,schema.name...]
        FILE [directory]name[extension]
       [SPECIFICATION | BODY]
```
#### **Keywords and Values**

PROGRAMUNIT Specifies one or more program units. *name* PACKAGE *name* Specifies one or more packages. SUBPROGRAM Specifies one or more subprograms. *name* PROCEDURE *name* Specifies one or more procedures. FUNCTION *name*Specifies one or more functions. FILE *name* Specifies the name of the file, including the optional directory path and extension. SPECIFICATION Specifies either the specification or the body of or BODY the designated stored program unit(s). By default, both are written to the file.

**Comments** If you export more than one stored program unit, Procedure Builder sorts the stored program units to avoid forward references--that is, each stored program unit appears *after* the stored program unit(s) it references. This enables you to reload exported stored program units into Procedure Builder using INTERPRET. If unspecified, the file extension defaults to .PLD. The syntax of *directory* is operating system-specific. For more information about syntax, see the Oracle product documentation for your operating system.

## **EXPORT (stored program units) command example**

The following command writes the source of stored procedure *p1* and stored function *f3* to the file *pl1.pld*:

.EXPORT STORED PROG SCOTT.p1,SCOTT.f3 FILE pl1

# **LIST (program units) command**

**Description** Displays the specified program unit text and sets the current source location.

#### **Syntax**

```
LIST {[USER schema] PROGRAMUNIT name | PROGRAMUNIT [schema.]name}
        \cdot | PC | SCOPE}
       [LINE number]
       [SPECIFICATION | BODY]
LIST {[USER schema] PACKAGE name | PACKAGE schema.name}
         { . | PC | SCOPE}
       [LINE number]
       [SPECIFICATION | BODY]
LIST {[USER schema] SUBPROGRAM name | SUBPROGRAM schema.name}
\{ \begin{array}{c|c} \cdot & \text{PC} & \text{SCOPE} \end{array} \} [LINE number]
       [SPECIFICATION | BODY]
LIST {[USER schema] PROCEDURE name | PROCEDURE schema.name}
\{ \begin{array}{c|c} \cdot & \text{PC} & \text{SCOPE} \end{array} \} [LINE number]
       [SPECIFICATION | BODY]
LIST {[USER schema] FUNCTION name | FUNCTION schema.name}
       \cdot | PC | SCOPE}
       [LINE number]
       [SPECIFICATION | BODY]
```
#### **Keywords and Values**

USER *schema* Specifies a schema name in the database where the stored program unit is located. PROGRAMUNIT Specifies a program unit. *name* PACKAGE *name* Specifies a package. SUBPROGRAM Specifies a subprogram. *name* PROCEDURE *name* Specifies a procedure. FUNCTION *name*Specifies a function. . Specifies the current source location. This is the default.

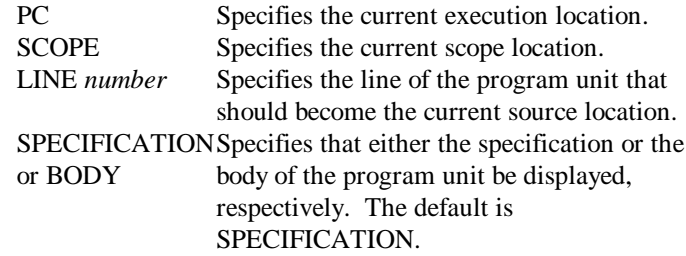

**Comments** LIST displays the text of a program unit in the Source pane of the Interpreter. If no line is specified using LINE, the first line of the program unit becomes the current source location.

This rule does not apply if you specify ., PC, or SCOPE. Specifying . or PC sets the source location to the current execution location. Specifying SCOPE sets the source location to the current scope location.

Note PC and SCOPE are useful only when program execution has been interrupted.

## **LIST (program units) command examples**

The following command displays the source text of procedure *p1* and sets the source location to line one:

```
.LIST PROC p1
```
The following command displays the source text of *p1* and sets the source location to line eighteen:

```
.LIST PROGRAMUNIT p1 LINE 18
```
The following command sets the source location to the current execution location and displays the source text:

.LIST PC

The following command displays the source text in a server-side program unit *my\_proc* from the schema owned by user *scott* and retains the current source location:

```
.LIST USER scott PROC my_proc
      or
.LIST PROC scott.my_proc
```
# **LOAD (program units) command**

**Description** Loads one or more program units from the file system. **Syntax**

```
LOAD FILE [directory]name[extension]
      [, [directory]name...]
      [NOCONFIRM]
```
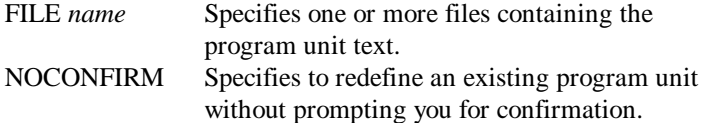

**Comments** Each file you specify must contain the source text of a single program unit. If unspecified, the directory defaults to the current directory, and the file extension defaults to .*pls*.

The syntax of *directory* is operating system-specific. For more information about syntax, see the Oracle product documentation for your operating system. The source text is compiled as it is loaded. If the resulting program unit is a named entity (i.e., a subprogram or package), processing is complete. If the program unit is an anonymous block, it is executed and automatically discarded upon completion. If you try to load a program unit with the same name and type as an existing program unit, a message box displays, asking if you want to redefine the existing program unit. Specifying NOCONFIRM in the command string suppresses the alert.

## **LOAD (program units) command example**

The following command loads the program units whose source is contained in the files *proc1.pls* and *func2.pls* in the current directory: .LOAD FILE proc1, func2

## **LOAD (stored program units) command**

**Description** Loads one or more program units stored in the database. **Syntax**

```
LOAD STORED PROGRAMUNIT [owner]name[, [owner]name...]
      [SPECIFICATION | BODY]
      [NOCONFIRM]
LOAD STORED PACKAGE [owner]name[, [owner]name...]
      [SPECIFICATION | BODY]
      [NOCONFIRM]
LOAD STORED SUBPROGRAM [owner]name[, [owner]name...]
      [SPECIFICATION | BODY]
      [NOCONFIRM]
LOAD STORED PROCEDURE [owner]name[, [owner]name...]
      [SPECIFICATION | BODY]
      [NOCONFIRM]
LOAD STORED FUNCTION [owner]name[, [owner]name...]
      [SPECIFICATION | BODY]
      [NOCONFIRM]
```
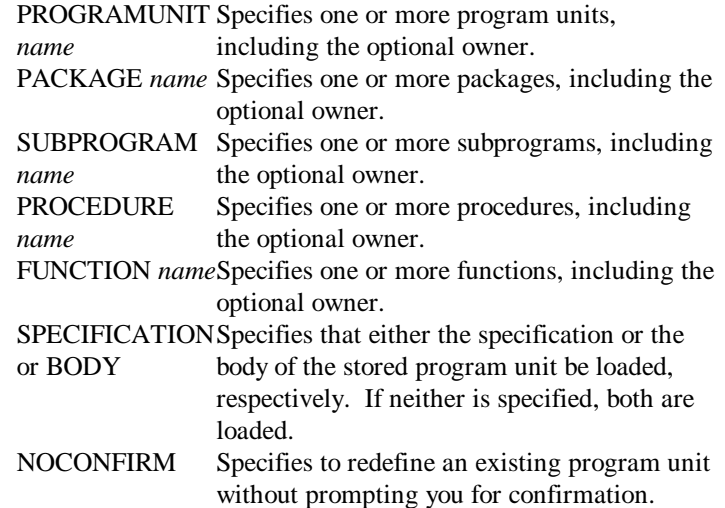

**Comments** The source text is compiled as it is loaded. If the resulting program unit is a named entity (i.e., a subprogram or package), processing is complete. If the program unit is an anonymous block, it is executed and automatically discarded upon completion.

If you try to load a program unit with the same name and type as an existing program unit, a message box displays, asking if you want to redefine the existing program unit. Specifying NOCONFIRM in the command string suppresses the alert.

## **LOAD (stored program units) command example**

The following command loads the program units whose source is contained in the files *proc1.pls* and *func2.pls* in the current directory:

.LOAD STORED PROG scott.proc1, scott.func2

## **SHOW (locals) command**

**Description** Lists the current local variables and parameters that are defined at the current scope location.

```
Syntax
```
SHOW LOCALS SHOW PARAMETERS SHOW VARIABLES

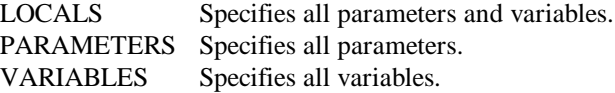

### **SHOW (locals) command example**

The following command displays information about all of the current parameters: .SHOW PARAMETERS

# **SHOW (program units) command**

**Description** Enumerates the program units that are currently defined in the development session.

#### **Syntax** SHOW PROGRAMUNITS [USER | BUILTIN] [SPECIFICATION | BODY] SHOW PACKAGES [USER | BUILTIN] [SPECIFICATION | BODY] SHOW SUBPROGRAMS [USER | BUILTIN] [SPECIFICATION | BODY] SHOW PROCEDURES [USER | BUILTIN] [SPECIFICATION | BODY] SHOW FUNCTIONS [USER | BUILTIN] [SPECIFICATION | BODY]

#### **Keywords and Values**

PROGRAMUNIT Specifies all program units. S PACKAGES Specifies all packages. SUBPROGRAMS Specifies all subprograms. PROCEDURES Specifies all procedures. FUNCTIONS Specifies all functions. USER or BUILTIN Specifies whether to show user-defined or built-in program units, respectively. The default is USER. SPECIFICATION Dictate whether specifications or bodies are or BODY listed, respectively. By default, both are listed.
### **SHOW (program units) command examples**

The following command lists the names and types of all current user-defined program units:

.SHOW PROGRAMUNITS

The following command lists all of the built-in package specifications: .SHOW PACK SPEC BUILT

# **Session Commands**

## **DESCRIBE (version) command**

**Description** Displays detailed information about the current version of Procedure Builder and the PL/SQL compiler.

**Syntax**

DESCRIBE VERSION

#### **DESCRIBE (version) command example**

The following command displays information about Procedure Builder: .DESCRIBE VER

# **HELP command**

**Description** Provides descriptions and syntax summaries for commands. **Syntax**

HELP [COMMAND *name*] [SYNTAX]

**Keywords and Values** COMMAND *name* Specifies the Procedure Builder command.

SYNTAX Displays the syntax of the specified command.

**Comments** If no command name is supplied, a list of all Procedure Builder commands is displayed.

#### **HELP command examples**

The following command displays a brief description and the syntax of the BREAK command:

.HELP COM BREAK SYNTAX

The following command lists all of Procedure Builder commands: .HELP

## **INTERPRET command**

**Description** Executes one or more Procedure Builder scripts.

#### **Syntax**

INTERPRET FILE *name*[, *name*...] [ECHO] [SILENT] [NOCONFIRM]

#### **Keywords and Values**

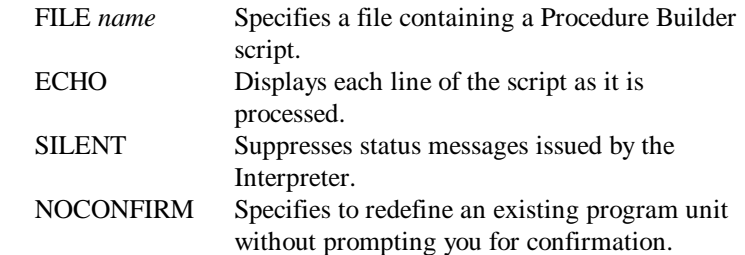

**Comments** A Procedure Builder script consists of a sequence of constructs that can be any combination of program units, Procedure Builder commands, and SQL statements. The script is processed as if its contents had been typed directly into the Interpreter. Each PL/SQL construct found in the script is processed as if it had been loaded individually by the LOAD command.

If unspecified, the file extension(s) default to .pld.

If you try to load a program unit with the same name and type as an existing program unit, a message box displays, asking if you want to redefine the existing program unit. Specifying NOCONFIRM suppresses the alert.

You can include SQL statements in your script, but SQL\*Plus statements and syntax are not supported.

INTERPRET provides a mechanism for loading multiple program units from a single file. However, INTERPRET lacks the performance of LOAD because Procedure Builder must preparse the source text and send program units to the PL/SQL compiler one at a time.

#### **INTERPRET command example**

The following command interprets (with ECHO enabled) the script in the file named *script1*:

# **QUIT command (Procedure Builder standalone only)**

**Description** Exits the current Procedure Builder session. This command is valid only when Procedure Builder is invoked as a standalone session. **Syntax** QUIT [NOCONFIRM]

# **Index**

#### **A**

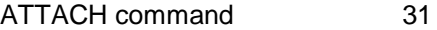

#### **B**

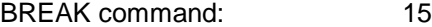

#### **C**

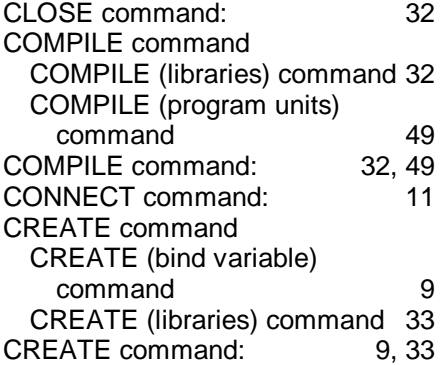

#### **D**

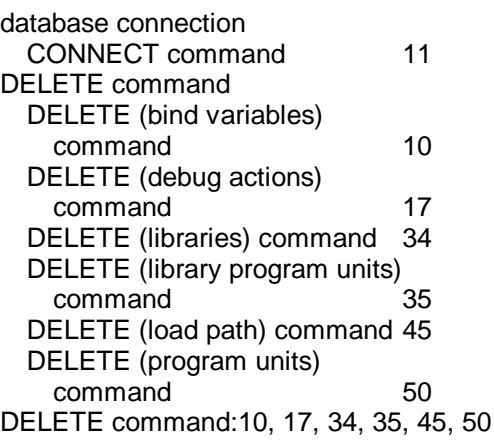

DESCRIBE command DESCRIBE (debug actions) command 18 DESCRIBE (libraries) command36 DESCRIBE (load path) command45 DESCRIBE (locals) command 25 DESCRIBE (program units) command 51 DESCRIBE (tables and views) command 12 DESCRIBE (version) command63 DESCRIBE command:12, 18, 25, 36, 45, 51, 63 DETACH command: 36 DISABLE command DISABLE (compiler options) command 52 DISABLE (debug actions) command 18 DISABLE (logging) command 47<br>ISABLE command: 18, 47, 52 DISABLE command: DISCONNECT command: 12

#### **E**

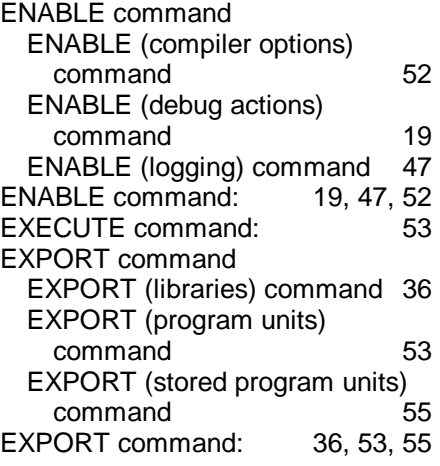

#### **G**

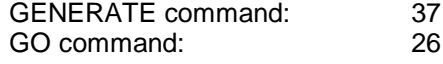

#### **H**

HELP command: 63

# **I**

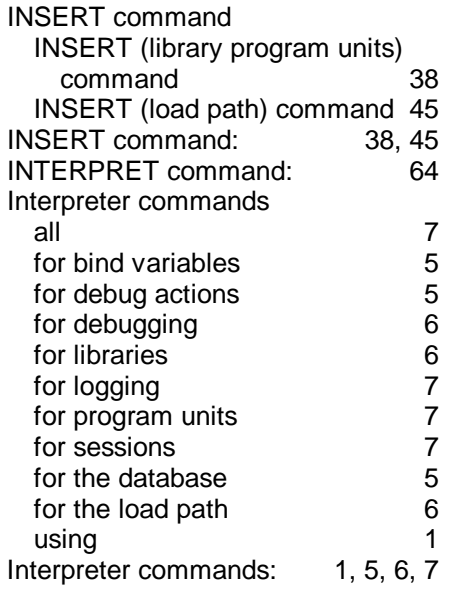

#### **L**

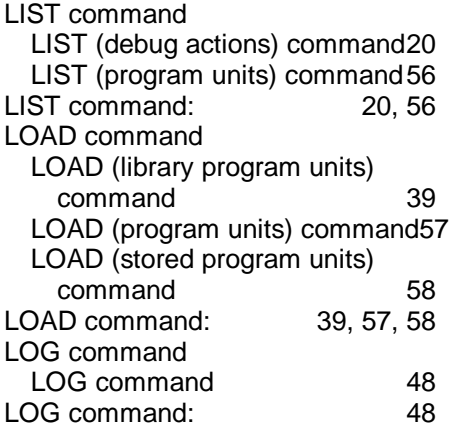

# **O**

OPEN command: 41

#### **P**

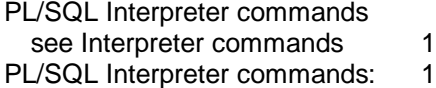

# **Q**

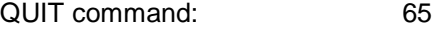

#### **R**

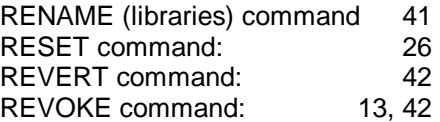

#### **S**

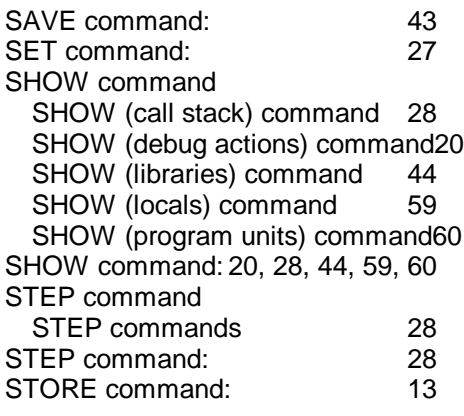

# **T**

TRIGGER command: 21